# BIOS 设置程序 (BIOS SETUP UTILITY)

# 1. 简介

 $\Box$ 

本部分说明如何运用BIOS 设置程序配置您的系统。主板上的BIOS FWH 芯片储 存著BIOS 设置程序。当您启动电脑时, 您可以运行 BIOS 设置程序。请在开机 自检 (POST, Power-On-Self-Test) 时按 <F2> 进入BIOS 设置程序, 否则, 开机自检将继续常规的检测。如果您希望在开机自检后进入BIOS 设置程序, 请按 <Ctr1> + <A1t> + <De1ete> 组合键或者按机箱上的重启 (reset) 按钮 重新启动系统。您也可以用系统关机再开机的切换方式重新启动系统。

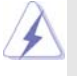

因为 BIOS 程序会不时地更新, 下面的 BIOS 设置界面和描述仅供参考, 可 能与您所看到的界面并不完全相符。

### 1.1 BIOS 菜单栏

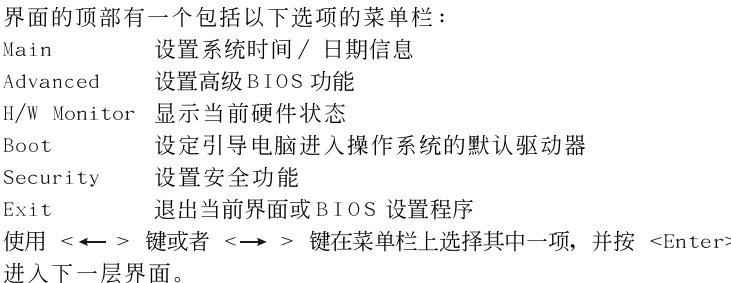

#### 1.2 导航键

请查阅下面的表格了解每一个导航键的功能描述。

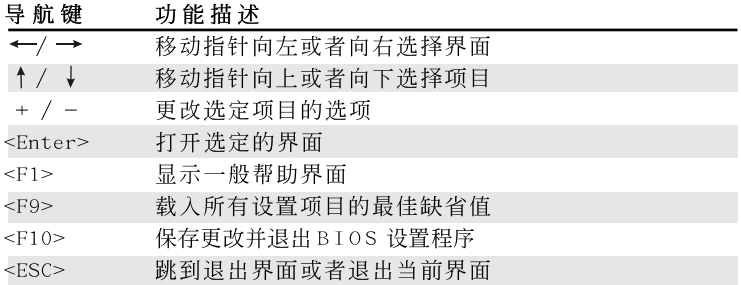

# 2. Main Screen (主界面)

当您进入BIOS 设置程序时, 主界面将会显现并显示系统概况。

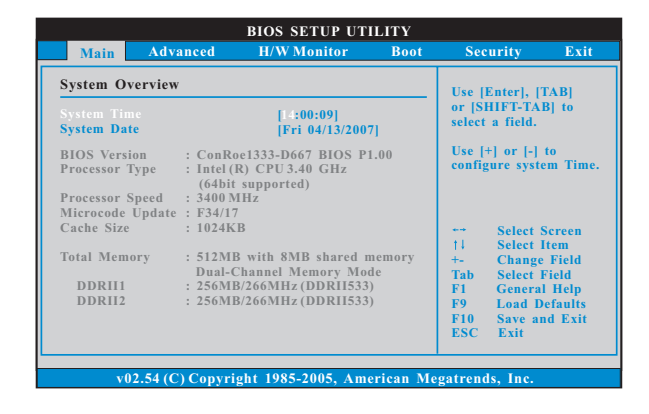

System Time [Hour:Minute:Second] (系统时间[时:分:秒]) 根据您的需要调整系统时间。 System Date [Month/Date/Year] (系统日期[月/日/年]) 根据您的需要调整系统日期。

# 3. Advanced Screen (高级界面)

在这个部分里,您可以设置以下项目: CPU Configuration (中央处理器设 置), Chipset Configuration (芯片组设置), ACPI Configuration (ACPI电 源管理设置), IDE Configuration (IDE 设置), PCIPnP Configuration (PCI 即插即用设置), Floppy Configuration (软驱设置), SuperIO Configuration (高级输入输出设置)和USB Configuration (USB 设置)等等。

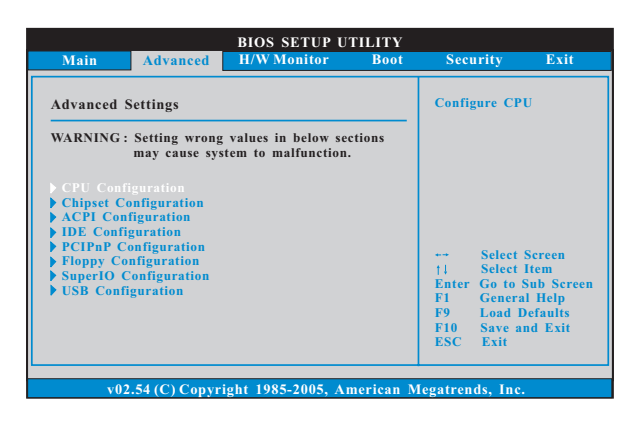

 $\overline{\mathbf{2}}$ 

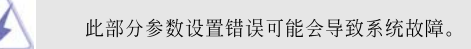

## 3.1 CPU Configuration (中央处理器设置)

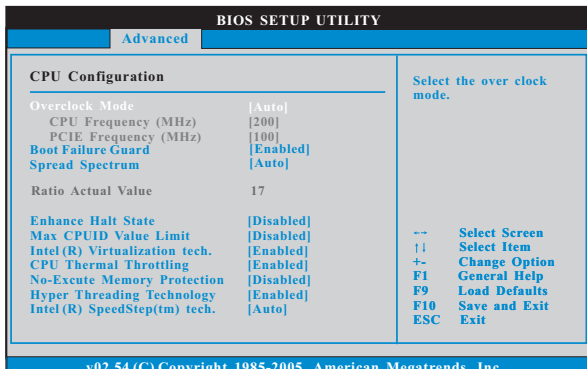

Overclock Mode(超频模式)

使用此项调节超频模式。此项的默认值为 [Auto] (自动)。设定值 有: [Auto](自动), [CPU, PCIE, Sync.], [CPU, PCIE, Async.]。 CPU Frequency (MHz) (CPU频率)

使用此项调节 CPU 频率。

PCIE Frequency (MHz) (PCIE频率) 使用此项调节 PCIE 频率。

Boot Failure Guard (启动失败恢复)

打开或者关闭 Boot Failure Guard (启动失败恢复) 功能。

Spread Spectrum (扩展频率)

为了更佳的系统稳定性, 这个项目应该始终设为 [Auto] (自动)。

Ratio Status (倍频状况)

这是一个只读项目, 无论主板的倍频是"Locked"(锁定)还是 "Unlocked"(未锁定), 它都会显示。如果它显示"Unlocked"(未 锁定), 您会发现一项倍频的 CMOS 设置画面, 允许您更改这款主板 的倍频数值。

Ratio Actual Value (当前倍频数值)

这是一个只读项目,它显示这款主板当前的倍频数值。

Ratio CMOS Setting (倍频 CMOS 设定) 如果倍频状况为未锁定,您会发现此项倍频CMOS 设置画面, 允许您更 改这款主板的倍频数值。如果您使用的 CPU 支持 EIST (Inte1 (R)

SpeedStep(tm) 技术)并且您想要调节倍频数值, 请先关闭"Inte1 (R) SpeedStep(tm) 技术"选项。

Enhance Halt State (强增暂停状态)

内部处理器指令 HLT 和 MWAIT 支持 Ha1t State (C1, 暂停状 态), 不需要来自芯片组的硬件支持。在 C1 启动状态, 处理器继 续执行系统缓存里的上下条指令。

Max CPUID Value Limit (最大CPUID值限制) 仅针对 Prescott CPU 以及某些不能使用这个功能的操作系统(例如 NT4.0)。为了引导旧版操作系统(不支持CPUID扩展功能的CPU),应 该打开这个功能。

Intel (R) Virtualization tech. (Intel (R) 虚拟化技术) 当您选择[Enab1ed]时,VMM(Virtualization Machine Architecture) (虚拟机架构)能够利用 Vanderpoo1 技术所提供的附 加的硬体功能。如果您安装的 CPU 不支援 Inte1 (R) 虚拟化技术, 此选项将会被隐藏。

#### CPU Thermal Throttling (中央处理器热量控制)

您可以选择 [Enab1ed](激活) 打开 P4 CPU 的内部热量控制装置避 免 CPU 过热。如果您安装的 CPU 不支援中央处理器热量控制, 此选项 将会被隐藏。

No-Excute Memory Protection (非执行内存保护) 非执行(NX)内存保护技术用来增强 IA-32 Intel 架构。具有"非执 行(NX)内存保护技术"的 IA-32 处理器可以防止数据页面被恶意程 序执行代码。如果您安装的 CPU 不支援非执行内存保护, 此选项将 会被隐藏。

Hyper Threading Technology (超线程技术)

要激活这项功能,您需要一台配备支持超线程技术的 Intel® Pentium®4处理器的电脑以及一套对此技术进行最优化的操作系统, 例如 Microsoft® Windows® XP,或者内核版本为2.4.18甚至更高的 Linux。如果安装的CPU 不支持超线程技术,这个选项将会隐藏。

Intel (R) SpeedStep(tm) tech.

 $(Intel (R) SpeedStep(tm)$ 技术)

Intel (R) SpeedStep(tm) 技术是 Intel 新的省电技术。处理器在 倍频和电压值之间转换能够节省耗电量。默认值为[Auto](自 动)。设定值有: [Auto] (自动), [Enab1ed] (开启)和[Disab1ed] (关 闭)。如果您安装 Windows XP 且选择 [Auto] (自动), 您需要将 "Power Schemes" (电源方案) 设置为Portable/Laptop" (便携 式/膝上型电脑) 开启这个功能。如果您安装 Windows Vista™并 想开启这项功能,请将此项设置为[Enab1ed](开启)。如果安装的 CPU 不支持 Intel (R) SpeedStep(tm) 技术,这个选项将会隐藏。

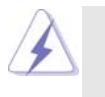

请注意开启这项功能可能会降低CPU电压,并带来一些电源方面的系统稳 定性或兼容性问题。如果出现上述问题,请将此项设置为[Disab1ed](关 闭)。

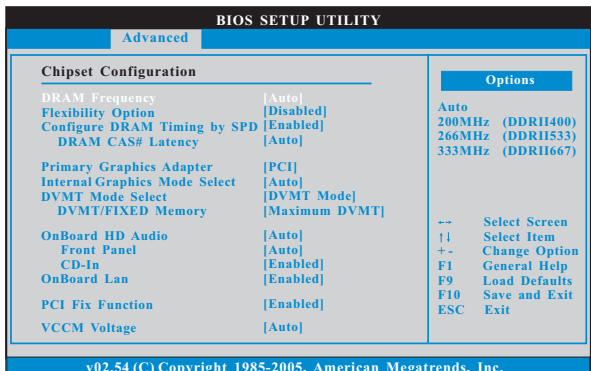

#### 3.2 Chipset Configuration (芯片组设置)

DRAM Frequency (内存频率)

如果 [Auto] (自动) 一项已选定, 主板将会检测插入的内存模组并自 动分配适当的频率。您也可以选择其他数值作为运行频率: [200MHz (DDRII 400)], [266MHz (DDRII 533)], [333MHz (DDRII 667)]。 此项的设定值会随著您所使用的CPU 所相对应的前端总线频率而改 变。

Flexibility Option (内存弹性兼容选项)

这个选项默认的参数是[Disabled](不可用)。当它被设为[Enabled] (激活)时, 它将允许更好地提升内存的兼容性。

Configure DRAM Timing by SPD(SPD 配置 DRAM 内存时钟)

选择[Enab1ed](激活) 将依据 SPD (Seria1 Presence Detect) 装 置里的内容设置下面的项目。如果您选择 [Disab1ed] (关闭), 将会 显示"DRAM RAS# Precharge" (内存RAS 预充电)和"DRAM RAS# Ac tivate to Precharge" (内存RAS 激活至预充电)这两个项目并允 许您调整它们。

DRAM CAS# Latency (DRAM内存CAS#延迟)

使用此项调节内存 CAS# 延迟参数。设定值有: [6], [5], [4], [3]和[Auto]。

DRAM RAS# to CAS# Delay

(DRAM 内存RAS# 至CAS# 的延迟)

此项控制 DRAM 内存在刷新命令和读 / 写命令之间的延迟。设定 值有: [2 DRAM Clocks], [3 DRAM Clocks], [4 DRAM Clocks], [5 DRAM Clocks]和[6 DRAM Clocks]。

DRAM RAS# Precharge (DRAM 内存RAS# 预充电)

此项控制预充电命令发出之后的空闲时钟周期数。设定值有: [2 DRAM Clocks], [3 DRAM Clocks], [4 DRAM Clocks], [5 DRAM Clocks]和[6 DRAM Clocks]。

#### DRAM RAS# Activate to Precharge (内存RAS激活至预充电)

此项控制 TRAS 内存时钟的数值。设置选项含: [4 DRAM Clocks], [5 DRAM Clocks], [6 DRAM Clocks], [7 DRAM Clocks], [8 DRAM Clocks], [9 DRAM Clocks], [10 DRAM Clocks], [11 DRAM Clocks], [12 DRAM Clocks], [13 DRAM Clocks], [14 DRAM Clocks] 和 [15 DRAM Clocks] 。(注: "DRAM Clocks"为内 存时钟)。

Primary Graphic Adapter (第一位显示适配器)

此项显示第一位显示适配器。默认值是 [PCI]。设定值有: [Onboard], [PCI]和[PCI Express]。

Internal Graphics Mode Select (内部显示模式选择) 如果您选择 [Auto], 当您安装 VGA 显卡时, 板载显卡将会被自动关闭; 若您没有安装任何外接的显卡时, 板载显卡将会被开启。如果您选择 [Enabled, 8MB] 或是 [Enabled, 1MB], 板载显卡将会被开启。

DVMT Mode Select(DVMT 模式选择) 使用此项调节 DVMT 模式。设置选项包括: [Fixed Mode] (固定模式), [DVMT Mode] (DVMT 模式)和[Fixed+DVMT Mode] (固定+DVMT 模式)。 默认值为[DVMT Mode] (DVMT模式)。DVMT (Dynamic Video Memory Technology,动态显示内存分配技术)作为一种技术架构,通过高效利 用内存突破主板性能极限。在固定模式下,可以将系统内存的固定容 量分配给显示核心使用。在DVMT模式下,显示驱动程序将根据图形应 用程序所需分配显存并与其它系统组件共享这些内存。在固定 +DVMT 模式下, 显示处理器将拥有固定的 6 4 MB 显存容量, 同时可以动态分配 64MB 以上的显存容量。此模式可以保证显示核心至少可以利用64MB 的显存容量,如果需要,此最小固定显存容量可调节为128MB。此项在 Windows Vista™操作系统下不可用,因为驱动程序会智能地检测可用 的物理内存并分配必须的显示内存。

DVMT/FIXED Memory (DVMT/FIXED 显存) 如果您将 DVMT 模式设置为 [DVMT Mode] (DVMT 模式), 您就可以在此选 项里调节共享显存的容量。设置选项包括: [64MB], [128MB]和 [Maximum DVMT] (最大 DVMT)。

OnBoard HD Audio (板载高保真音频)

为板载高保真音频功能选择[Auto], [Enab1ed](打开)或者 [Disab1ed](关闭)。若您选择[Auto],当您插入PCI声卡时,板载高 保真音频功能会被关闭。

Front Pane1 (前置面板)

为板载高保真音频前置面板选择 [Auto], [Enab1ed]或 [Disabled].

CD-In (CD输入)

使用此项启用或关闭板载高保真音频的CD 输入功能。若您计 画让此主板通过 Windows Vista™标徽认证,请将此项设为 [Disabled].

6

```
OnBoard Lan (板载网卡功能)
  此项允许您打开或者关闭"OnBoard Lan"功能。
PCI Fix Function (PCI 固定功能)
  此项允许您打开或者关闭 PCI 固定功能。默认值为[Enab1ed]。如果
  此项设为[Enab1ed], PCI 频率可以固定在33.3 MHz。如果此项设为
  [Disabled], PCI 频率会和 PCIE 时钟同步。
VCCM Voltage
  使用此项选择 VCCM 特性。配置选项包括: [High], [Norma1], [Low]和
  [Auto]。本特性的默认值为[Auto]。
VDDQ Voltage
  配置选项包括: [High], [Low] 和[Auto]。本特性的默认值为[Auto]。
```
3.3 ACPI Configuration (ACPI电源管理设置)

| <b>Advanced</b>                                                                                                    |                                                                                   |                                                                                                    |
|----------------------------------------------------------------------------------------------------|-----------------------------------------------------------------------------------|----------------------------------------------------------------------------------------------------|
| <b>ACPI</b> Configuration                                                                                                    |                                                                                   | Select auto-detect or<br>disable the STR                                                                                                    |
| <b>Suspend To RAM</b><br><b>Restore on AC/Power Loss</b><br><b>Ring-In Power On</b><br><b>PCI Devices Power On</b><br>PS/2 Keyboard Power On<br><b>RTC Alarm Power On</b> | [Disabled]<br>[Power Off]<br>[Disabled]<br>[Disabled]<br>[Disabled]<br>[Disabled] | feature.                                                                                                    |
| <b>ACPI HPET Table</b>                                                                                                    | [Disabled]                                                                        | <b>Select Screen</b><br>$-1$<br><b>Select Item</b><br>11<br><b>Change Option</b><br>$+ -$<br>F1<br><b>General Help</b><br><b>Load Defaults</b><br>F9<br>F10<br><b>Save and Exit</b><br><b>ESC</b><br>Exit |

Suspend to RAM (排起到内存) 使用此项选择是否自动探测或者关闭"挂起到内存"的功能。选择 [Auto](自动)将打开此功能, 这需要操作系统的支持。 Restore on AC/Power Loss (交流电断电恢复)

使用此项设置交流电意外断电之后的电源状态。如果选择[Power Off](关闭电源), 当电力恢复供应时, 交流电保持关机状态。如果 选择[Power On](打开电源), 当电力恢复供应时, 交流电重新启用 并且系统开始启动。

Ring-In Power On (来电铃声开机) 使用此项打开或者关闭来电铃声信号开启软关机模式的系统。 PCI Devices Power On (PCI 设备开机) 使用此项打开或者关闭 PCI 设备开启软关机模式的系统。 PS/2 Keyboard Power On (PS/2 键盘开机)

使用此项打开或者关闭 PS / 2 键盘开启软关机模式的系统。

RTC Alarm Power On (定时开机)

使用此项打开或者关闭定时(RTC, Real Time Clock)开机。

#### ACPI HPET Table (ACPI 高精度事件定时器列表) 使用此项打开或者关闭 A C P I 高精度事件定时器列表。默认值为 [Disab1ed]。若您计画让此主板通过 Windows Vista™标徽认证,请 将此项设为[Enab1ed]。

#### 3.4 IDE Configuration (IDE 设置)

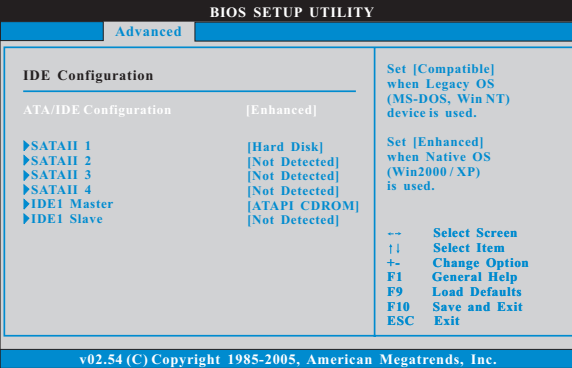

#### ATA/IDE Configuration (ATA/IDE 配置)

当您安装旧版操作系统(Windows NT)时, 请选择[Compatible](兼 容)。如果您安装的是主流操作系统(Windows 2000 / XP), 请选 择[Enhanced](增强)。

#### 当选择[Compatible](兼容)时:

#### Combined Option (组合选项)

此项允许您在[SATA 1, SATA 2, SATA 3, SATA 4], [SATA 1, SATA 3, IDE 1] 和[IDE 1, SATA 2, SATA 4] 之间选择。如果将它设置为 [SATA 1, SATA 3, IDE 1], 那么 SATAII\_2 和 SATAII\_4 将不能使 用。同样地, 如果将它设为 [IDE 1, SATA 2, SATA 4], 那么 SATAII\_1 和SATAII\_3 将不能使用。

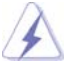

因为在旧版操作系统(Windows NT)下, Intel® ICH7 南桥仅支持四个 IDE 驱动器, 当安装的驱动器使用了旧版操作系统, 您要选择 [SATA 1, SATA 2, SATA 3, SATA 4], [SATA 1, SATA 3, IDE 1]  $\mathbb{R}^*$  [IDE 1, SATA 2, SATA 4] 其中的一项。

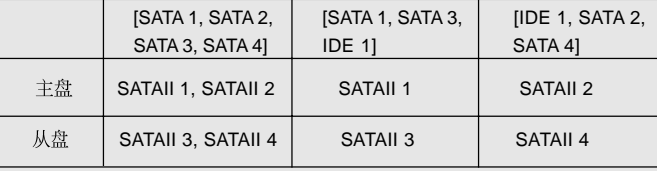

**8**

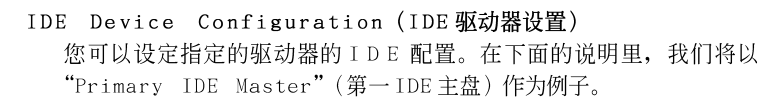

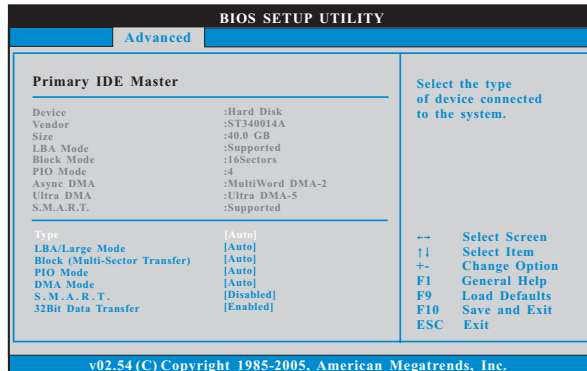

#### TYPE (类型)

使用这个选项设定您所指定的 IDE 驱动器的类型。设定值有: [Not Installed], [Auto], [CD/DVD]和[ARMD]。

[Not Installed](未安装):

选择 [Not Installed] 中止 IDE 驱动器的使用。

[Auto](自动):

选择[Auto]自动检测硬盘驱动器。

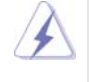

进入 BIOS 选择硬盘信息之后, 使用磁盘工具, 例如 FDISK, 分区格<br>式化新的 IDE 硬盘驱动器。您要在硬盘上写或读数据, 这是必须做的。 确保第一 IDE 硬盘驱动器的设置分区是激活的。

此项使用 IDE CD/DVD 光驱。

 $[ARMD]:$ 

此项使用 IDE ARMD (ATAPI Removable Media Device, 抽取式多 媒体驱动器), 例如 MO。

LBA/Large Mode (LBA/Large模式)

在DOS 和 Windows 下, 使用此项选择 LBA/Large 模式支持大于 512MB 的硬盘;对于 Netware 和 UNIX 用户, 选择 [Disabled] 关闭 LBA/Large 模式。

Block (Multi-Sector Transfer)(区块,多扇区传输) 此项默认值是[Auto]。如果这个功能被激活,它将通过在每个传输 周期读或写更多数据来提高硬盘的性能。 PIO Mode (PIO模式) 使用此项设定 P I O 模式, 通过最优化硬盘速度提高硬盘性能。 DMA Mode (DMA模式) DMA 功能允许改良与之兼容的 IDE 驱动器的传输速率和数据完整性。 S.M.A.R.T.(自我监视、分析和报告技术) 使用此项打开或者关闭S.M.A.R.T. (Self-Monitoring, Analysis, and Reporting Technology) 功能。设定值有: [Disabled], [Auto],  $[End]_{\circ}$ 32-Bit Data Transfer (32位数据传输)

使用此项打开32位存取最大化 IDE 硬盘数据传输速率。

### 3.5 PCIPnP Configuration (PCI 即插即用设置)

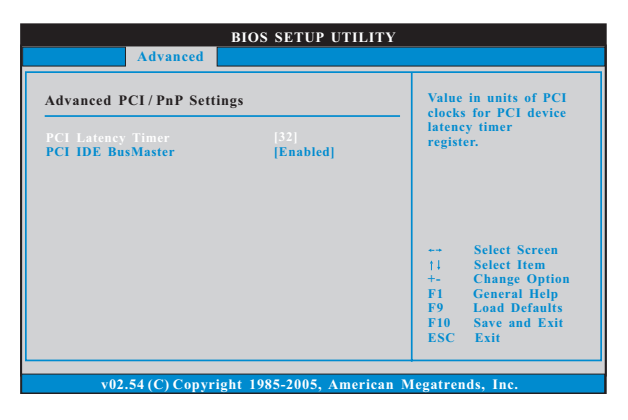

PCI Latency Timer (PCI 延迟计时器) 默认值是32。推荐保留默认值, 除非安装的 PCI 扩充卡规格需要其 他的设置。 PCI IDE BusMaster

使用此项打开或者关闭 PCI IDE BusMaster 功能。

3.6 Floppy Configuration (软驱设置) 在这个选项里,您可以设置软驱的类型。

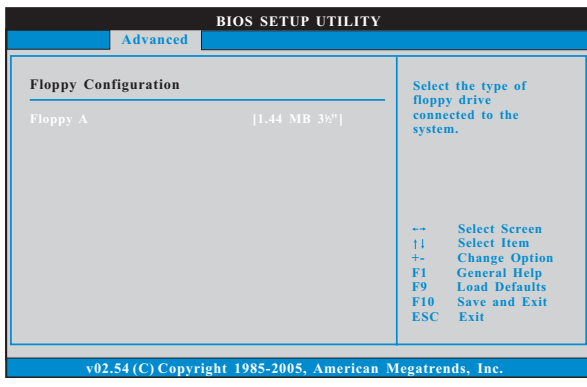

3.7 Super IO Configuration (高级输入输出设置)

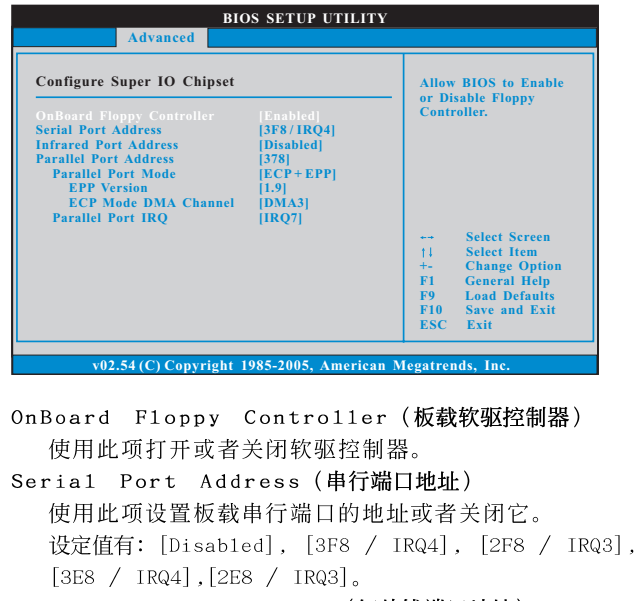

Infrared Port Address (红外线端口地址) 使用此项设置板载红外线端口的地址或者关闭它。 设定值有: [Disabled], [2F8 / IRQ3]和[2E8 / IRQ3]。

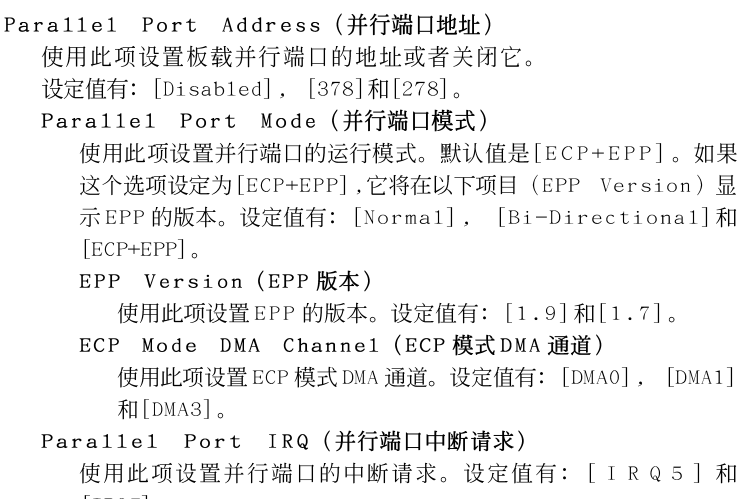

 $[IRQ7]$ .

#### 3.8 USB Configuration (USB 设置)

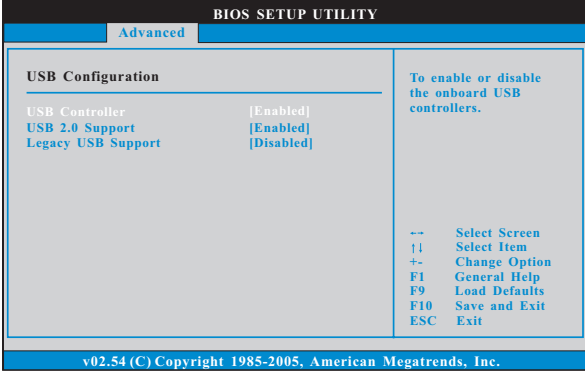

USB Controller (USB控制器) 使用此项打开或者关闭 USB 控制器的应用。 USB 2.0 Support (USB 2.0支持) 使用此项打开或者关闭 USB 2.0 的支持。 Legacy USB Support (旧版USB支持) 使用此项打开或者关闭支持模拟旧版输入 / 输出设备, 例如滑鼠、 键盘……等。或者您可以选择 [Auto] (自动), 系统将会开始自动检 测; 如果 USB 设备没有连接, "Auto"选项将不能支持旧版 USB。

# 4. Hardware Health Event Monitoring Screen (硬件状态监视界面)

在此项里, 它允许您监视系统的硬件状态, 包括一些参数, 如CPU 温度, 主板 温度, CPU 风扇速度, 机箱风扇速度, 以及临界电压等等。

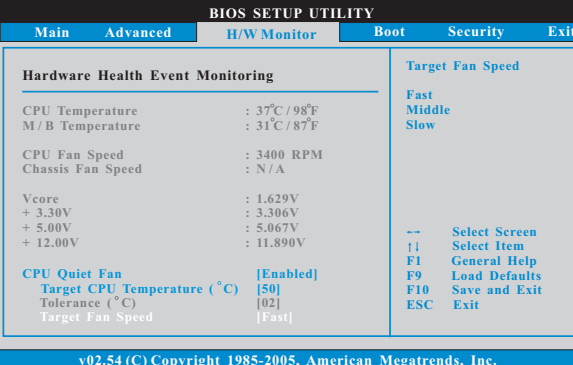

CPU Quiet Fan (CPU静音风扇)

本项允许您决定CPU 风扇的温度。如果您将这个选项设置为 [Disabled], CPU 风扇将以全速运行。如果您将这个选项设置为 [Enabled], 您将会发现"Target CPU Temperature ( ° C)"(目标 condition," actions, actions, actions, actions, actions, and the conditions, and the conditions, and the condit<br>(最小风扇速度) 这三个选项, 并允许您调节它们。默认值为 

Tolerance  $\binom{•}{c}$  (公差)

公差的默认值是2, 意味著目标 CPU 的温度误差将在2<sup>°</sup> C 之内。 Target Fan Speed (目标风扇速度)

您可以使用这个选项设置目标风扇速度。您可以根据您所选择的目 标 CPU 温度去调节目标风扇速度。默认值是 [Fast]。配置选项包括: [Fast], [Middle]和[Slow]。

# 5. Boot Screen (启动界面)

 $\Box$ 

在此项里, 它会显示系统里可用的驱动器, 供您配置启动项和启动优先次序。

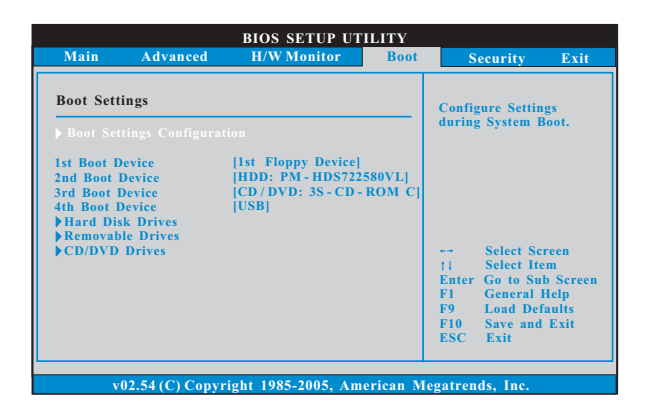

**14**

 $\overline{\neg}$ 

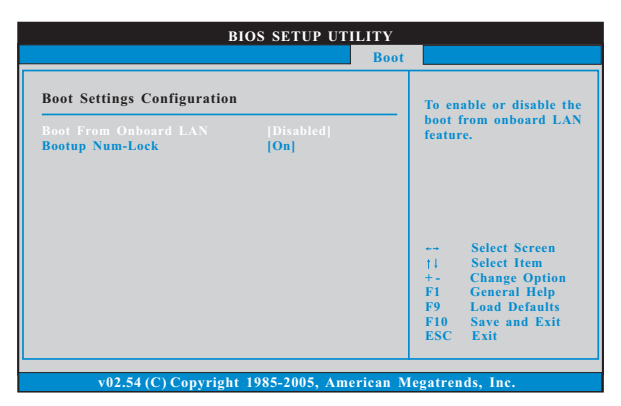

5.1 Boot Settings Configuration (启动项设置)

Boot From Onboard LAN (板载网卡启动) 使用此项打开或者关闭板载网卡启动功能。 Boot Up Num-Lock (启动后的数字锁定键状态) 如果此项设置为[0n](打开), 它将在系统启动后自动激活数字锁定 键 (Numeric Lock) 功能。

## 6. Security Screen (安全界面)

 $\Box$ 

在此项里,您可以设置或者改变系统管理员 / 用户口令。您也可以清除用户口 令。

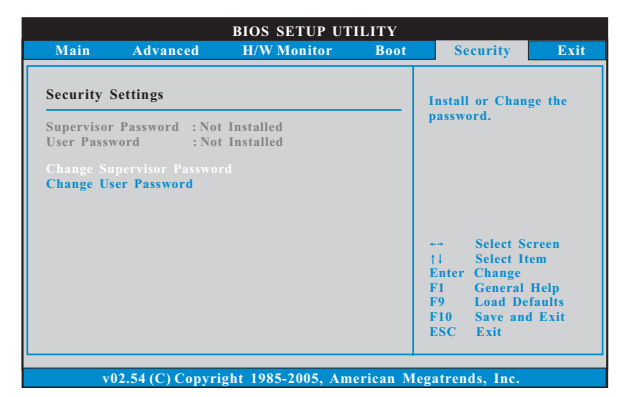

7. Exit Screen (退出界面)

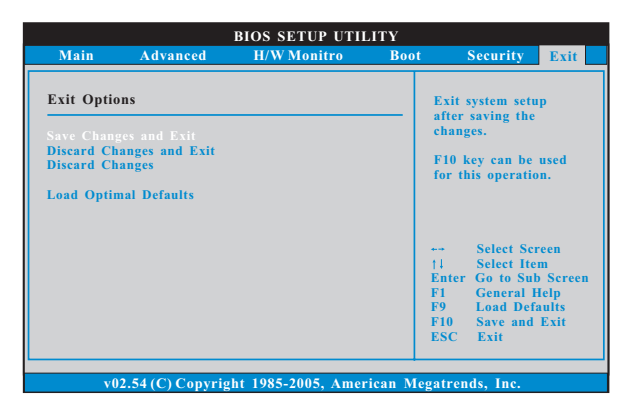

Save Changes and Exit (保存更改并退出)

当您选择此项, 它将弹出以下信息: "Save configuration changes and exit setup?"(保存配置更改并退出设置吗?)选择[OK]保存 更改并退出BIOS 设置程序。

Discard Changes and Exit (放弃更改并退出) 当您选择此项, 它将弹出以下信息: "Discard changes and exit setup?"(放弃更改并退出设置吗?)选择[OK]退出BIOS设置程序, 不保存任何更改。

Discard Changes (放弃更改) 当您选择此项, 它将弹出以下信息: "Discard changes?" (放弃 更改吗?)选择[OK]放弃所有更改。

Load Optimal Defaults (载入最佳缺省值) 当您选择此项, 它将弹出以下信息: "Load optimal defaults?" (载入最佳缺省值吗?) 选择 [OK] 载入所有设置的默认值。